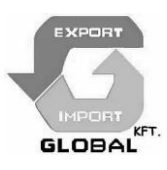

# **GSM/GPRS/GPS TRACKER MANUAL**

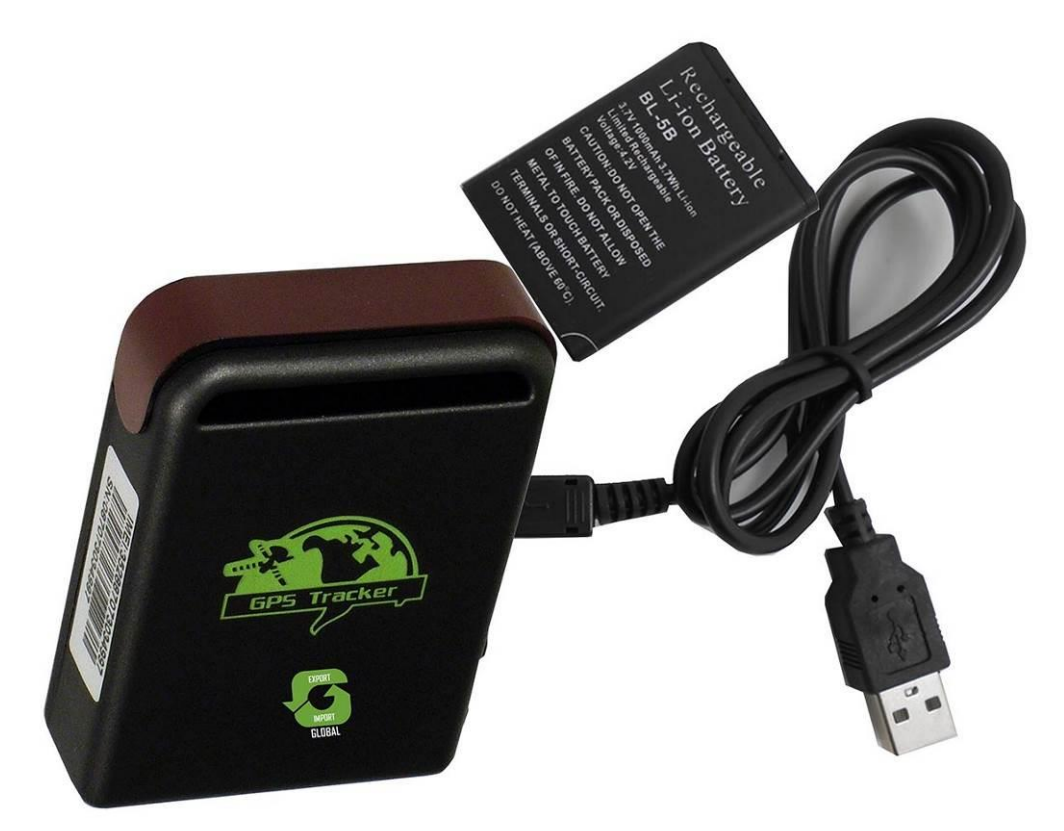

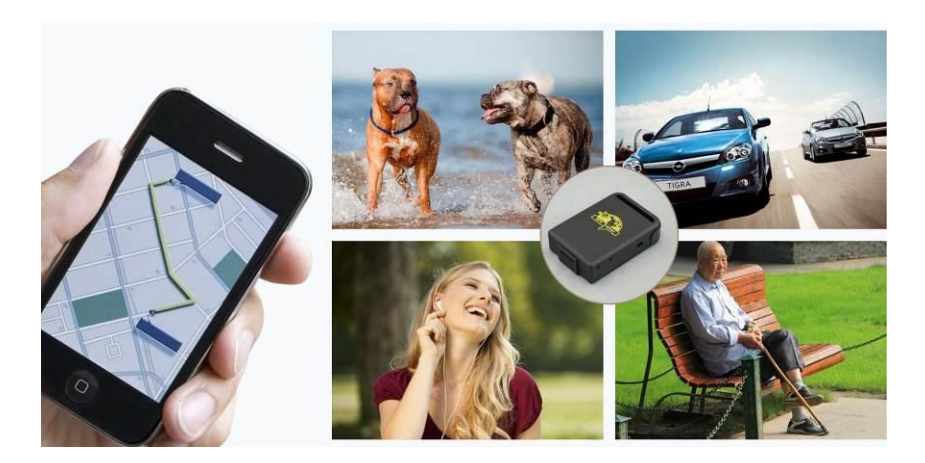

# **MODEL TK102B**

# **Preface**

Thank you for purchasing the tracker. This manual shows how to operate the device smoothly and correctly. Make sure to read this manual carefully before using this product. Please note that specification and information are subject to changes without prior notice in this manual. Any change will be integrated in the latest release. The manufacturer assumes no responsibility for any errors or omissions in this document.

# **Content**

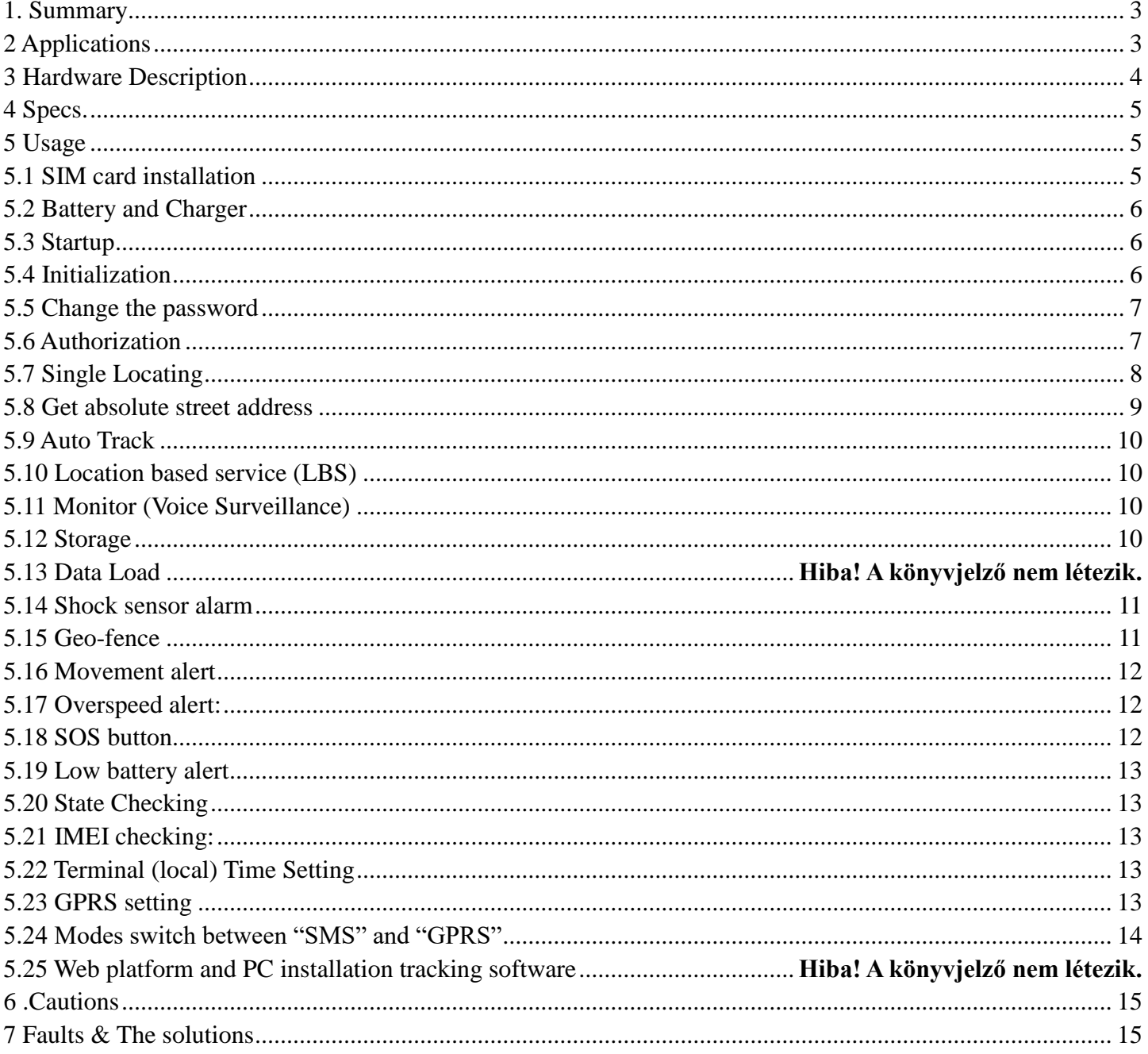

#### <span id="page-2-0"></span>**1. Summary**

Working Based on existing GSM/GPRS network and GPS satellites, this product can locate and monitor any remote targets by SMS or internet.

Overview of the characteristicst:

1.GPS, GSM dual position.

2.GSM 850/900/1800/1900MHZ quad frequency globally applicable.

3.When GPS positioning downturn, will use GSM positioning, global positioning, support most countries around the world.

4.Support TF card, GPS location information automatically stored when the GSM signal is bad, so the route trajectory seamless point, breakpoint.

5.Auto set APN.

6.Built-in shock SENSOR.

## <span id="page-2-1"></span>**2 Applications**

- Vehicle rental / Fleet management etc
- Powerful magnet+water proof, adsorbing in the hidden place of car for tracking secretly.
- Protect child / the old / the disabled / pet etc
- Provide peace-of-mind for businessmen
- Personnel Management
- Criminals Tracking

# <span id="page-3-0"></span>**3 Hardware Description**

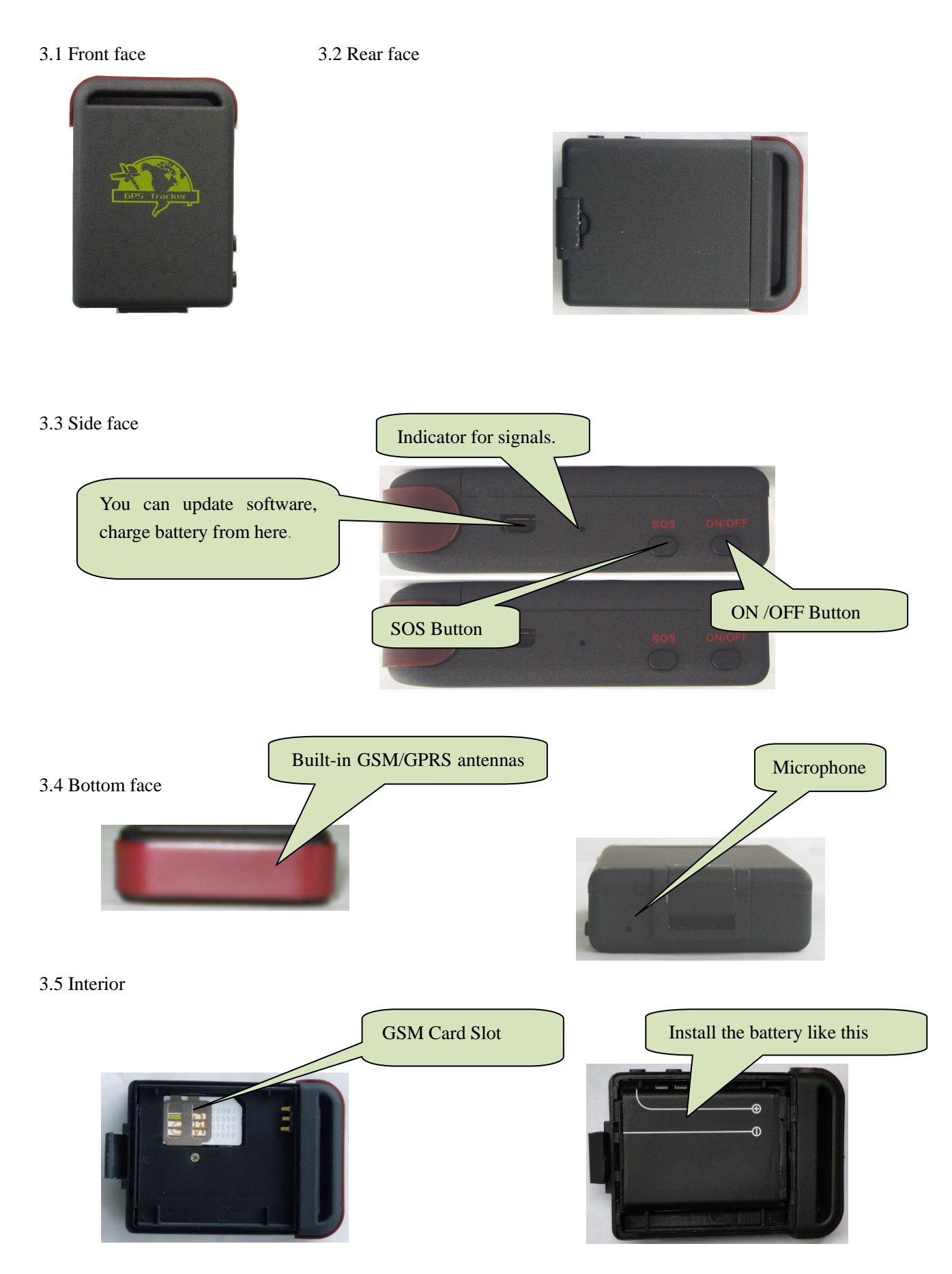

<span id="page-4-0"></span>![](_page_4_Picture_157.jpeg)

![](_page_4_Picture_158.jpeg)

# <span id="page-4-1"></span>**5 Usage**

# <span id="page-4-2"></span>**5.1 SIM card installation**

Make sure that there is no call transfer and call display is on, and PIN code off. The SMS message must in Text format, can't be identified for PDU format.

### **Steps:**

5.1.1 Open the rear cover, and pick out the battery.

5.1.2 Push the foil up according the arrow on the foil and load the miscro SD card and push

back.

![](_page_4_Picture_9.jpeg)

5.1.3 Put the SIM card into the holder as picture shows.

![](_page_5_Picture_0.jpeg)

## <span id="page-5-0"></span>**5.2 Battery and Charger**

Do charge the battery to capacity in 8 -12 hours for first time. Please use the battery and charger provided by the manufacturer. This unit adopts built-in Li-ion battery, After first use, the battery usually should be charged fully in 3-5 hours.

#### **Cautions:**

- **a:** For it's Li-ion battery, which contains harmful chemicals and may burst, please don't bump, puncture it violently and keep it off fire.
- **b:** Please charge the battery in time to keep it working normally.

#### <span id="page-5-1"></span>**5.3 Startup**

- Put the SIM card and battery in place.
- Turn on the unit outdoors by pressing the "on/off" button until the indicator is on.

For first use, please initialize the unit and restore it to default setting. (Please refer to 5.4 for instruction.)

- In 10 or 40 seconds, the unit will begin to work and acquire the GSM signals as well as the GPS signals. The indicator will keep flashing every 3 seconds when the unit has received the signals.
- When this unit receives GPS signals normally, you can use it and do any setting as the instructions of this manual.

## <span id="page-5-2"></span>**5.4 Initialization**

Send "begin+password" in SMS to the unit, it will reply "begin ok" and initialize all the settings. (Default password: 123456)

For example, send SMS " begin123456" to the tracker via a cell phone, If succeeded, if will reply "begin ok".

#### <span id="page-6-0"></span>**5.5 Change the password**

5.5.1 Set Password: Send sms: "password+old password+space+new password" to the unit to change the password.

For Example, pls send sms: " password123456 8888888" to terminal device, it will reply sms: "password OK". New password 888888 changed in success.

5.5.2 Be sure keep the new password in mind, you have to upload the software to restore the original setting in case of losing the new password.

5.5.3 Make sure the new password is in 6 digits Arabic numbers, or the tracker can not recognize the password.

5.5.4 Make sure that all the symbol " $+$ " in sms commends is just for quick understanding, which don't need to enter "+" in sms, and "space" means press the spacebar button of the cell phone.

#### <span id="page-6-1"></span>**5.6 Authorization**

There are only 5 cell phone numbers able to be authorized, be sure to set the authorization phone number before use.

5.6.1 Call the tracker for 10 times continuously and get position correctly, then it will make the cell phone number as the authorized number automatically.

5.6.2 Send SMS: "admin+password+space+cell phone number" to set up a authorized number. The other authorized numbers should be set by the first authorized number. If the number is successfully authorized, the unit will reply "admin ok!" in SMS.

5.6.3 Send SMS:" noadmin+password+space+authorized number" to delete the authorized number.

7

5.6.4 For roaming purpose, you have to add your country code ahead of the cell phone number, for example, please send:" admin123456 +8613322221111" to tracker to set 13322221111 as an authorized number.

## <span id="page-7-0"></span>**5.7 Single Locating**

**5.7.1** If there is no authorized number, when any number dials up the unit, it will report a Geo-info; If there is already an authorized number, then it will not respond when an unauthorized number calls it up.

**5.7.2** When an authorized number dials up the unit, it will hang up and report a real-time Geo-info as below:

lat:22.57397 long: 113.88373 speed:000.1 T:06/30/14 08:26  $http://$ maps.google.com/  $maps?f = q&q = 22.57$ 397,113.88373&z=1 <u>6</u>

When GPS signals is weak,if in 10s,GPS can not location,will use LBS location,the replied SMS as below:

![](_page_8_Figure_0.jpeg)

Last Geo-info is last time position information. Now is LBS position information.

## <span id="page-8-0"></span>**LAC: Location Area Code**

### **CID:Cell Identity**

### **MCC:Mobile Country Code**

### **MNC:Mobile Network Code**

By these LBS information, police can find the position.

#### **5.8 Get absolute street address**

5.8.1 You must register our server if want to use this function,If you want the SMS reply with local information,please use local telecom mobile operator sim card.

5.8.2 send:" address+password" to device, it will reply SMS including absolute street address. For example:Block 13,28 Cheung Sha Wan Road,Kowloon,Hongkong.

#### <span id="page-9-0"></span>**5.9 Auto Track**

**5.9.1** Send SMS command "t030s005n+password" to the tracker device, it will report the Geo-info at 30s intervals for 5 times. (s:second, m:minute, h:hour). This command setting must be in 3 digits.

**5.9.2** Unlimited times auto track: Send SMS "t030s\*\*\*n+password" to the tracker device, it will reply the Geo-info continuously at 30 seconds intervals.

**5.9.3** Cancellation: Send SMS "notn+password" to the tracker device.

Note: the interval must not less than 20s.

#### <span id="page-9-1"></span>**5.10 Location based service (LBS)**

When the tracker device doesn't received valid GPS signals, tracker will locate by LBS.

#### <span id="page-9-2"></span>**5.11 Monitor (Voice Surveillance)**

5.11.1 The command to switch between Track and Monitor are "tracker" and " monitor".

5.11.2 The default mode is "track" (Track mode).

5.11.3 Send SMS "monitor+password" to the unit, and it will reply "monitor ok!" and switch to "monitor" mode.

5.11.4 Send SMS "tracker+password" to the unit, it will reply "tracker ok!" and restore to "track" mode.

#### <span id="page-9-3"></span>**5.12 Storage**

5.12.1 Auto Storage: When the tracker devices lost GSM signals or fall offline from GPRS, tracker will store the tracking position and alerts automatically in the flash upon the pre-set condition, when GSM signals get back, all the event alerts will be auto-sent to the authorized

numbers or monitoring platform (server), but the stored tracking data should be loaded to the monitoring platform via SMS command.

5.12.2 Storage upon times: Send SMS: "save030s005n+password" to the tracker unit, it will reply "save ok", and will store the lat, long locations every 30 seconds for 5 times. (S: second, m: minute; h: hour).

5.12.3 Multi-Storage: Send sms:"save030s\*\*\*n+ password" to tracker device, it will reply "save ok".

5.12.4: Storage Clearance: send SMS: "clear+ password" to tracker device, it will reply "clear ok".

5.12.5: Storage Volume: external TF card support 32GB at most.

#### <span id="page-10-0"></span>**5.13 Shock sensor alarm (optional)**

It is disabled as default, send "shock+password to tracker, tracker will reply "shock ok!". "Sensor alarm+lat/long" will send to authorized phone number when tracker is being shocked, and one alarm for each shock event trigger.

Cancel: Send "noshock+password" to cancel the shock sensor alarm.

#### <span id="page-10-1"></span>**5.15 Geo-fence**

Set up a geo-fence for the unit to restrict its movements within a district. The unit will send the message to the authorized numbers when it breaches the district.

5.15.1 Set up: When the unit stays immobile in a place for 3-10 minutes, the user can Send SMS: "stockade+password+space+latitude,longitude; latitude,longitude" to unit to set the restricted district. In case of breach, it will send SMS "stockade!+geo-info" to the authorized numbers every 3 minutes.

Remark: The first latitude&longitude is coordinate of the top left corner of the Geo-fence, while the second latitude&longitude is the coordinate of the bottom right corner.

5.15.2 Cancel: Send SMS:" nostockade+password" to deactivate this function.

#### <span id="page-11-0"></span>**5.16 Movement alert**

5.16.1 Set up: When the unit stays immobile in a place for 3-10 minutes, the user can send SMS: "move+password" to the unit, then the unit will reply "move ok!". In case of such a movement (the unit default distance is 200M), it will send SMS "Move+ Geo-info" to the authorized numbers every 3 minutes.

5.16.2 Cancel: Send SMS:" nomove+password" to deactivate the movement alert.

#### <span id="page-11-1"></span>**5.17 Overspeed alert:**

5.17.1 Set up: Send SMS:" speed+password+space+080" to the unit (suppose the speed is 80km/h), and it will reply "speed ok!". When the target moves exceeding 80 km/h, the unit will send SMS :"speed+080!+Geo-info" to the authorized numbers every 3 minutes.

5.17.2 Cancel: Send SMS "nospeed+password" to deactivate the overspeed alarm.

Remark: The recommended speed should be not less than 50km/h. For below that rate, it will be effected the accuracy by gps signals drift etc.

#### <span id="page-11-2"></span>**5.18 SOS button**

Press the SOS for 3 seconds, it will send "help me!+ Geo-info" to all the authorized numbers every 3 minutes. It will stop sending such a SMS when any authorized number reply SMS "help me!" to the tracker.(note, first have to set up the authorization number so that sos function work)

#### <span id="page-12-0"></span>**5.19 Low battery alert**

When GPS device battery is going to be about 3.7V, it will send SMS:"low battery+Ge-info" at 3 minutes interval. It will stop sending such a SMS when any authorized number reply SMS "low battery" to the tracker.

## <span id="page-12-1"></span>**5.20 State Checking**

Send SMS:"check+password" to the tracker device, it will reply the recent status via SMS as: GSM: 100% GPS: OK/NO GPRS: ON/OFF battery: 100%.

Remark: GPS NO, only mean there are no GPS position request.

## <span id="page-12-2"></span>**5.21 IMEI checking:**

Send SMS command "imei+password" to the unit. E.g.: Send SMS command "imei123456" to the unit, an IMEI number in 15 digits will be replied to your cell phone.

#### <span id="page-12-3"></span>**5.22 Terminal (local) Time Setting**

5.22.1 Send SMS "time+space+zone+password+space+local time zone".

For example, Send SMS "time zone123456 8" (time zone of China).

If the local time zone is negative as "-8", then it should set as SMS:

"time zone123456 -8".

## <span id="page-12-4"></span>**5.23 GPRS setting**

The device can auto set APN,the function support most countries,the default IP is our company IP.User can use SMS or our setting software set the parameter.

5.23.1 Setting up APN

5.23.1.1 APN standards for Access Point Name and differs from country to country. For more information about the local APN, inquire with your local GPRS network operator.

5.23.1.2 Text the tracker a SMS "APN+password + Space + your local APN+APN user name+apn password".

If need no APN user,apn password,the SMS format is: "APN+password + Space + your local APN.for example:apn123456 cmnet claro claro,mean:local APN:cmnet,APN user:claro,APN password:claro.

If need not APN user,APN password:the format is:apn123456 cmnet.

5.23.2 The device support IP & Domain setting.

Example1:Send SMS command "adminip123456 58.61.154.247 7018" to the tracker device, If succeeded, "adminip OK" is returned by the device in SMS.( 123456 is default password,

58.61.154.247 is IP,7018 is port, **remark**:this is a example, IP and port is not true).

Example2:Send SMS command "adminip123456 www.18gps.net 7018" to the tracker device, If succeeded, "adminip OK" is returned by the device in SMS.( 123456 is default password, www.18gps.net is our platform Domain, 7018 is port

**remark**: (if using our platform, Web based platform, further details please contact manufacturer)

#### <span id="page-13-0"></span>**5.24 Modes switch between "SMS" and "GPRS"**

5.24.1 The default mode is "SMS"

5.24.2 Send SMS "GPRS+password" to the unit, and it will reply "GPRS ok!" and switch to "GPRS" mode.

**5.24.3** Send SMS "SMS+password" to the unit, it will reply "SMS ok!" and restore to "SMS" mode.

14

## <span id="page-14-0"></span>**6 .Cautions**

Please comply with the instructions to extend the unit life:

- 6.1 Keep the unit dry. Any liquid, i.e. rain, moisture, may destroy or damage the inside circuitry.
- 6.2 Don't use & store the unit in dusty places.
- 6.3 Don't put the unit in overheated or overcooled places.
- 6.4 Handle carefully. Don't vibrate or shake it violently.
- 6.5 Clear the unit with a piece of dry cloth. Don't clean in chemicals, detergent.
- 6.6 Don't paint the unit, this may cause some foreign materials left in between the parts.
- 6.7 Don't disassemble or refit the unit.

6.8 Please use the battery and charger provided by manufacturer. Using other batteries and

chargers will cause unwanted situation.

![](_page_14_Picture_123.jpeg)

# <span id="page-14-1"></span>**7 Faults & The solutions**

## COUNTRY OF ORIGIN: CHINA

## DISTRIBUTOR:

## GLOBAL EXPORT – IMPORT LTD.

[http://www.global-export-import.eu](http://www.global-export-import.eu/)